### **8. การสรางสถานที่ติดตอ (Contacts Website)**

เปนรายการแสดงสถานที่ติดตอของหนวยงานหรือองคกร ที่แจงรายละเอียดชองทางการสื่อสาร ตางๆ ที่สามารถติดตอกับองคกรหรือเจาของเว็บไซตได

# **ขั้นตอนการสราง**

- เลือกเมนู **คอมโพเนนท**> **การติดตอ** > **การติดตอ** > คลิก **สรางใหม**
- ตั้งคาเบื้องตนของคอมโพเนนท

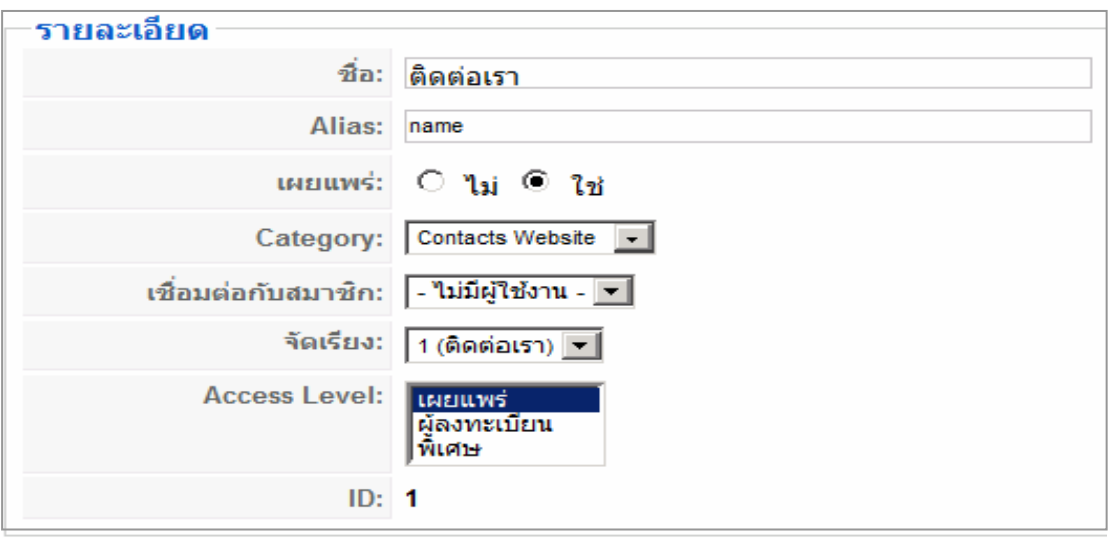

## - ตั้งค่าพารามิเตอร์ การแสดงรายละเอียดของสถานที่และการสื่อสาร

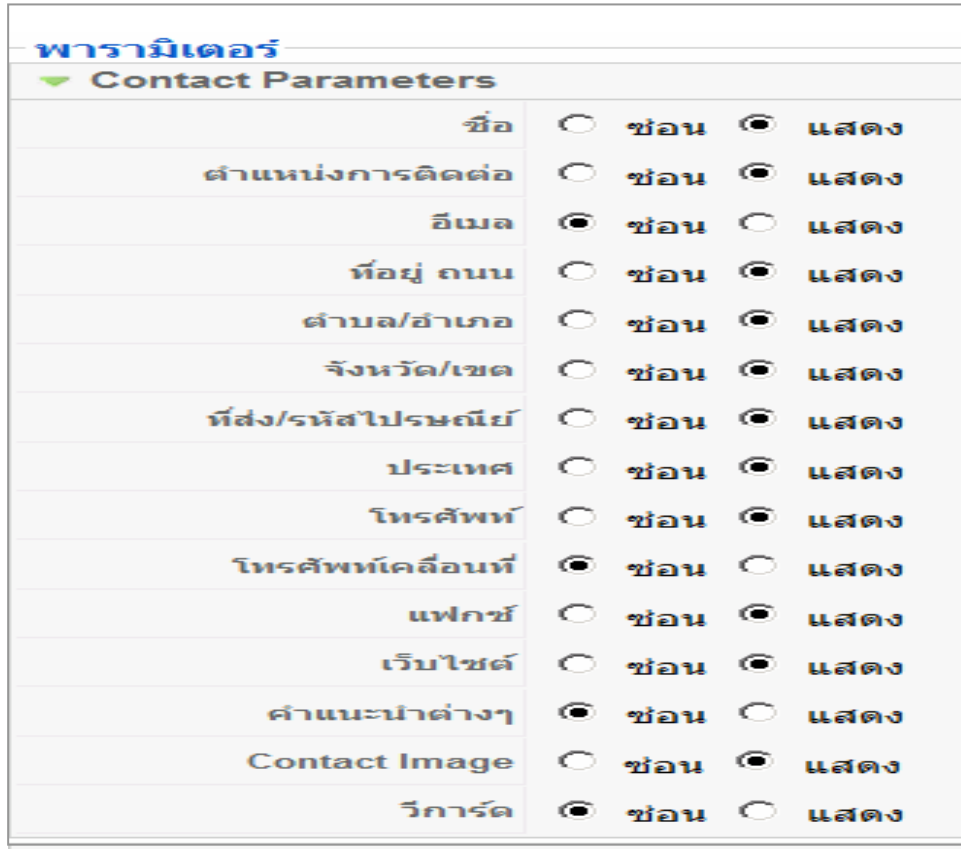

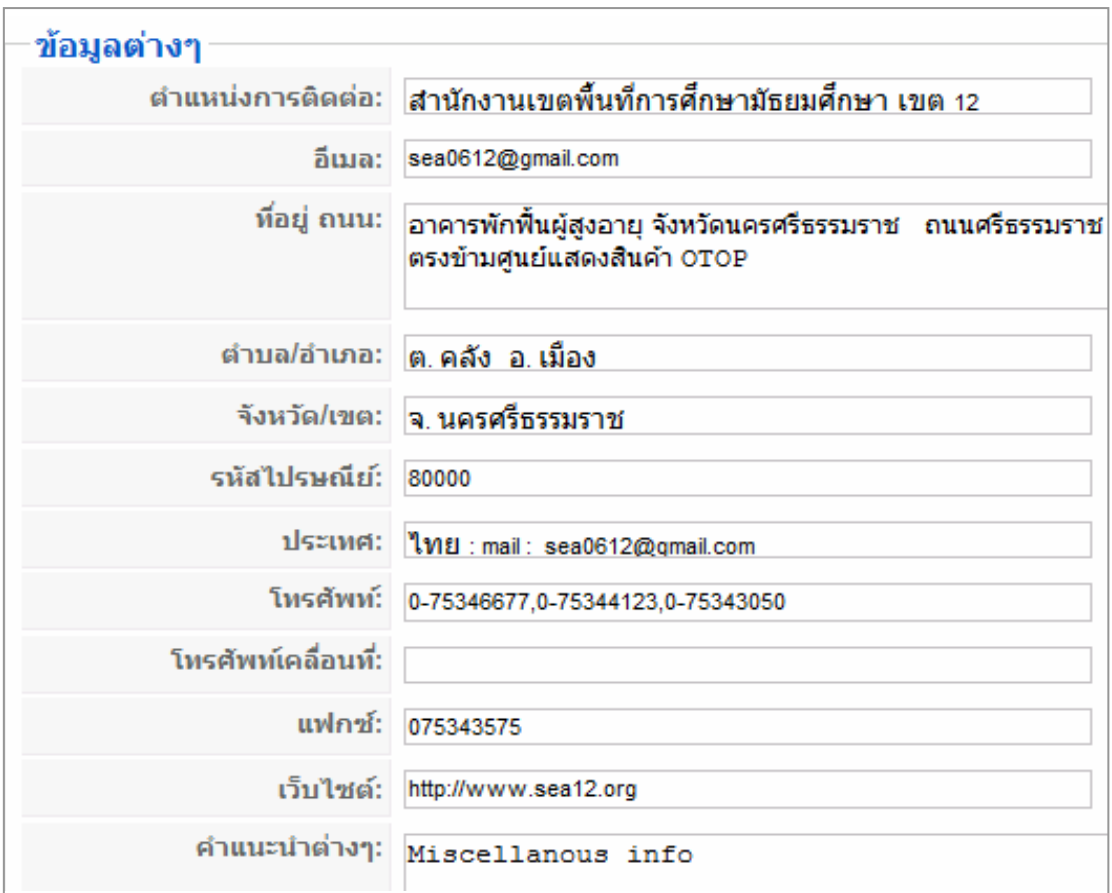

#### - ใสรายละเอียดของสถานที่ติดตอ หมายเลขโทรศัพท เว็บไซต และอื่น ๆ

- เลือก **นําไปใชงาน** > **บันทึก**

การแสดงผลหนาจอ หากตองการใหแสดงในเมนูไหน ใหไปเพิ่มรายการเมนูยอยที่เมนูนั้น แสดงที่เมนูสวนบน :

```
 - เลือกเมนู เมนู > เมนูสวนบน (topmenu) > สรางใหม
```
- เลือกชนิดรายการเมนู : **การติดตอ** > **มาตรฐานโครงรางการติดตอ**

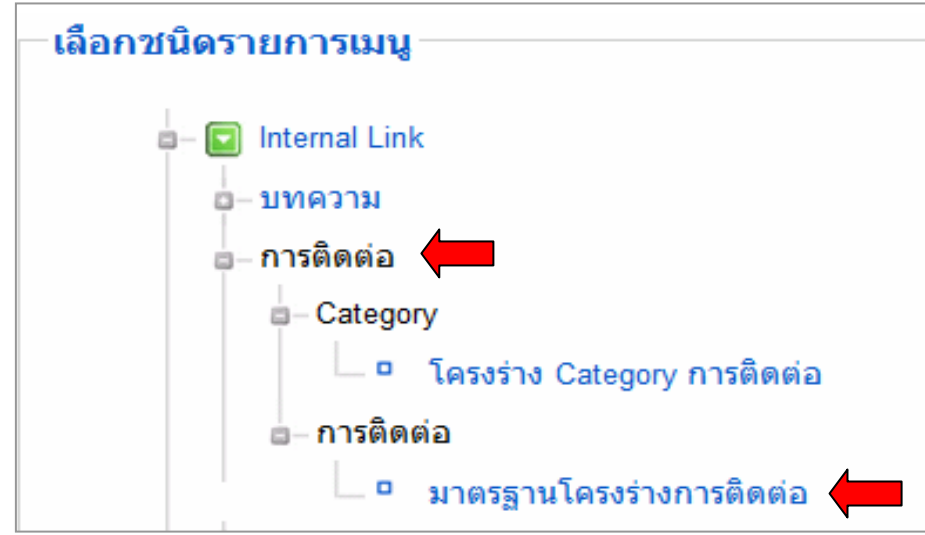

# - ตั้งคารายละเอียดรายการเมนู

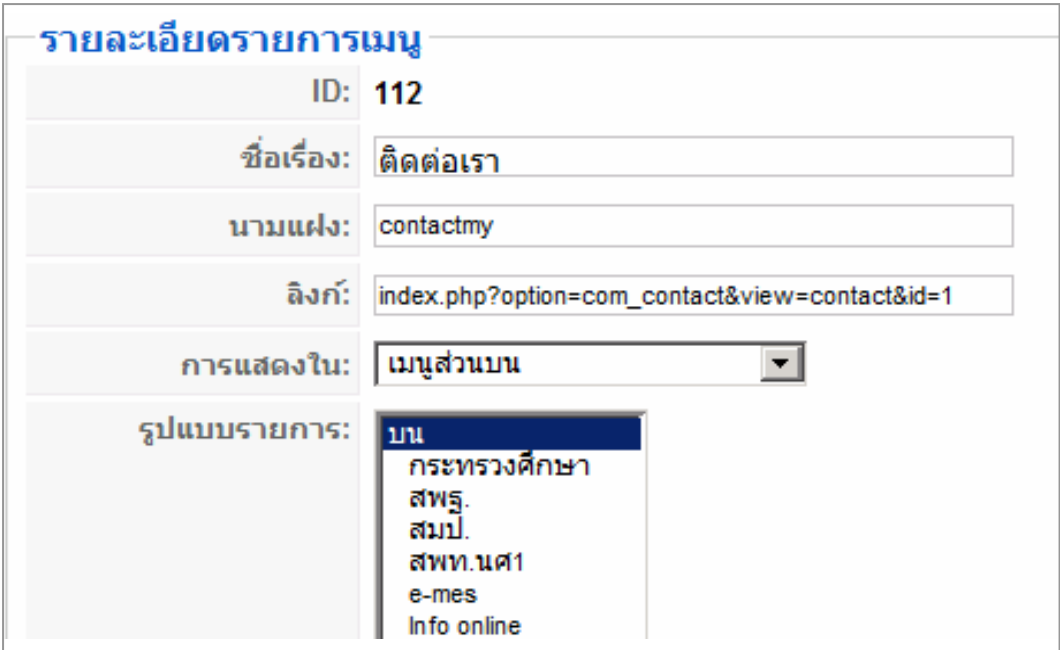

# - เลือกรายการ การติดตอ (Contact) ที่สรางไวกอนแลว

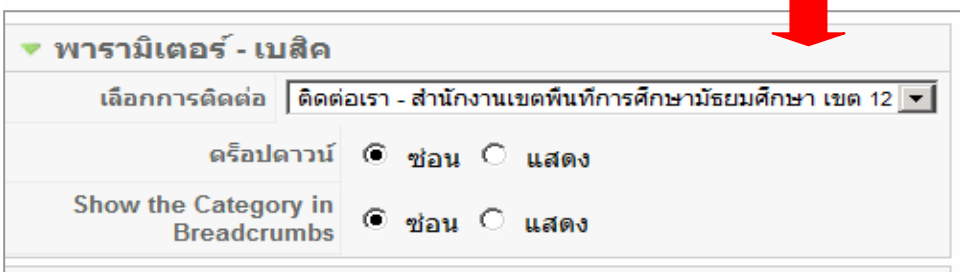

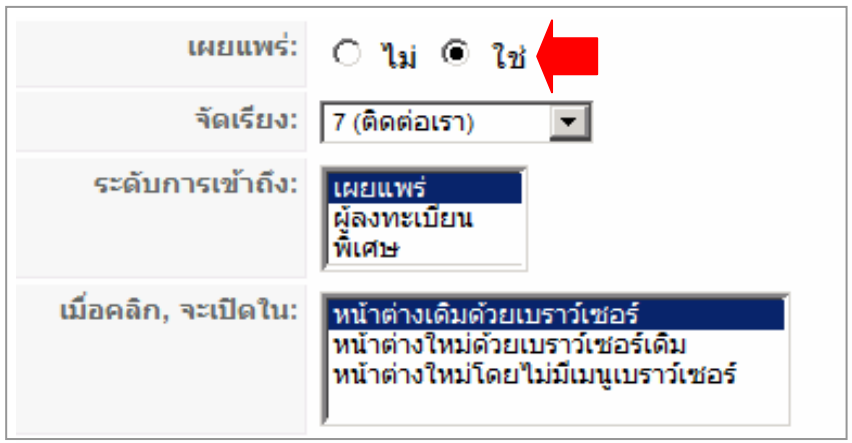

### - ควบคุมการแสดงผลที่หนาเว็บเพจ เลือก **นําไปใชงาน** > **แสดงตัวอยาง** > **บันทึก**

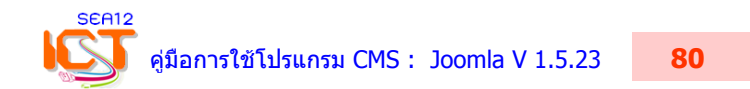